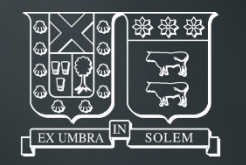

UNIVERSIDAD TECNICA FEDERICO SANTA MARIA

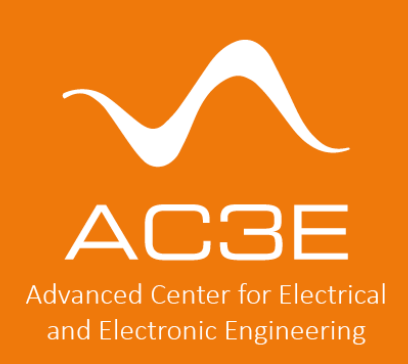

#### **Precheck Milestone**

Jorge Marin, Postdoctoral Researcher AC3E-UTFSM, Valparaiso, Chile

UNIC-CASS 2023

jorge.marinn@usm.cl

 $in$  for ac3e.usm.cl

- 1. Create and modify a local Caravan/Caravel repository (1)
- 2. Create a project at the Efabless website (2)
- 3. Link your repository  $(1)$  with your project  $(2)$
- 4. Launch precheck

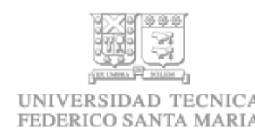

#### 1. Create and modify a local Caravan/Caravel repository (1)

#### **Recommended Workflow**

- Create your own public github repo (my chip)
- Clone efabless/caravel user project into a local folder

mkdir my chip git clone https://github.com/efabless/caravel user project my chip

Make efabless/caravel user project the upstream for your local repo

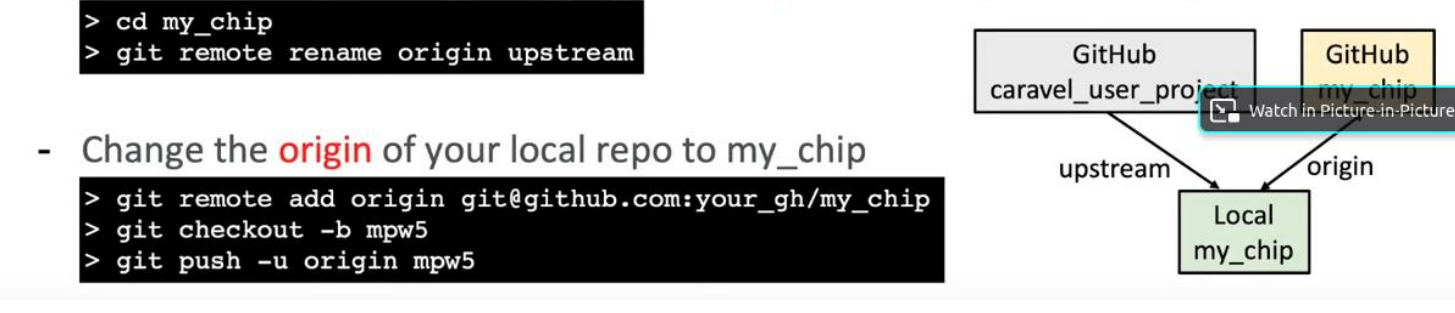

- "Getting Started with Open MPW and chipIgnite" @Efabless Youtube channel (~minute 36): https://youtu.be/vJqP7ZR0NrI?si=Am9tJkKTEp4jrG3c
- For analog projects, use the CARAVAN repository: https://github.com/efabless/caravel\_user\_project\_analog
- For digital projects, use the CARAVEL repository: https://github.com/efabless/caravel\_user\_project

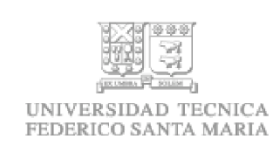

## 2. Create a project at the Efabless website (2)

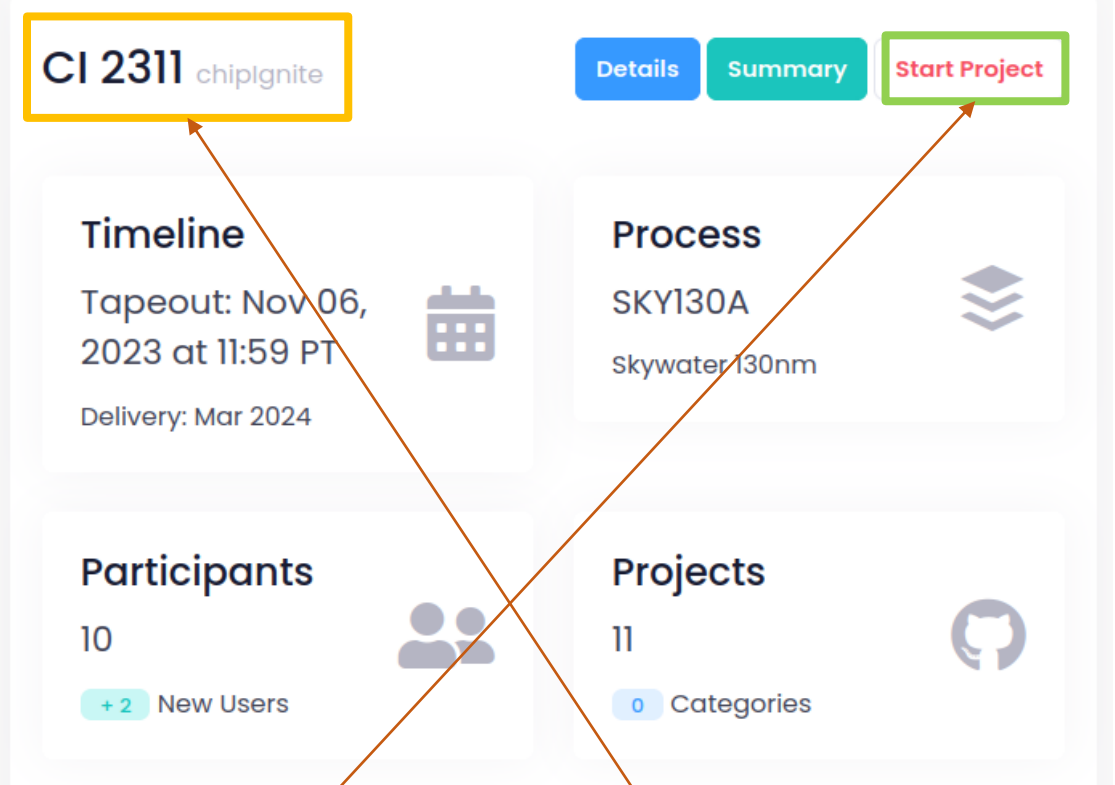

- Go to https://platform.efabless.com/
- You need to create an account (e.g. linked to Github account)
- In the main page, search for the CI 2311 chipignite tapeout
- Click on "Start Project"

## 2. Create a project at the Efabless website (2) - II

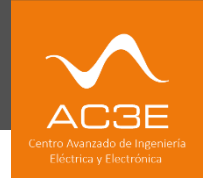

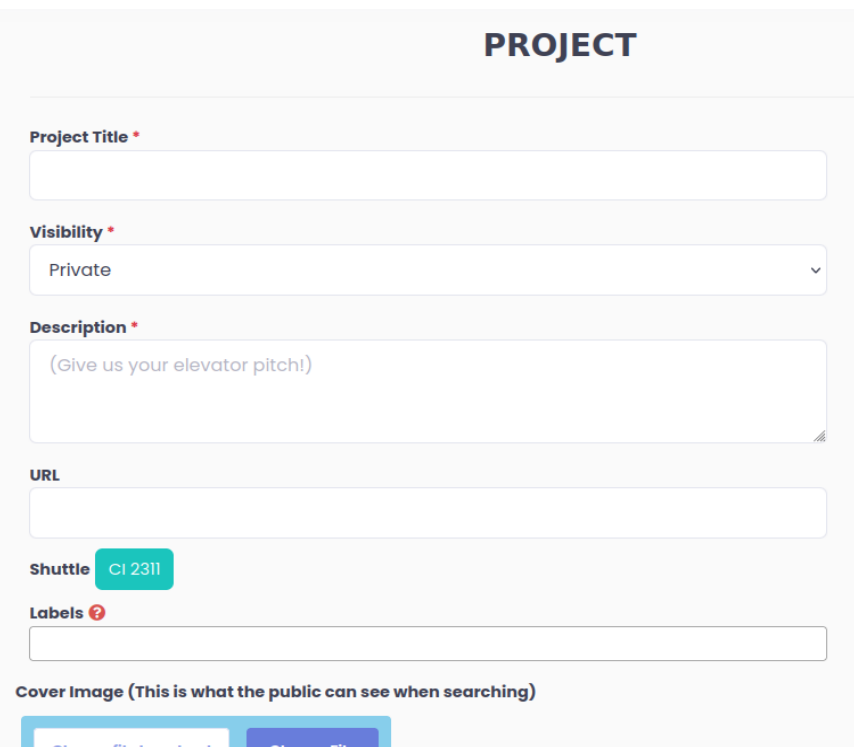

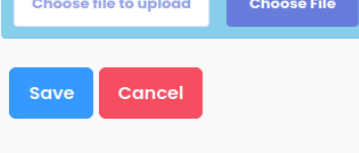

- Add title starting with **UNIC-**CASS\_precheck [project\_name] - we may need to erase the project later
- Choose visibility: public
- Add short description
- No need to add URL
- Make sure shuttle is CI 2311
- You can add labels and an image (optional)

# 3. Link your repository  $(1)$  with your project  $(2)$

- You will be redirected to an "Overview" page of your project
- Follow the instructions to link your github repository to your Efqbless project
- 3 options, including needed commands:
	- starting a brand new project without a local repository
	- already have a local Git repository, initialized with git init
	- already have a remote repository, for example one on GitHub

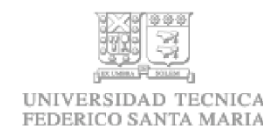

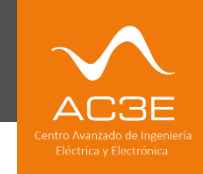

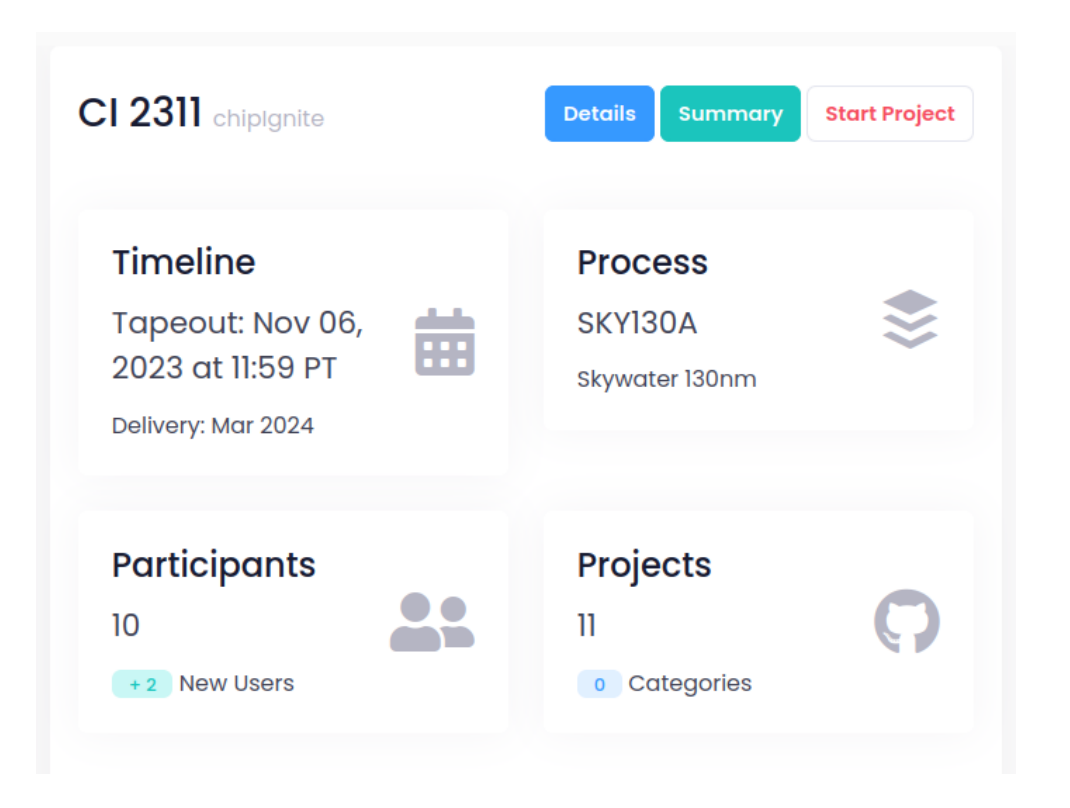

- Go to https://platform.efabless.com/
- Detailed video @Efabless Youtube channel: <https://www.youtube.com/watch?v=HI8tzyzQHPw>UNIVERSIDAD TECNICA FEDERICO SANTA MARIA

#### 4. Launch precheck

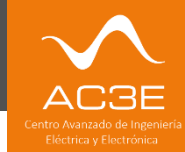

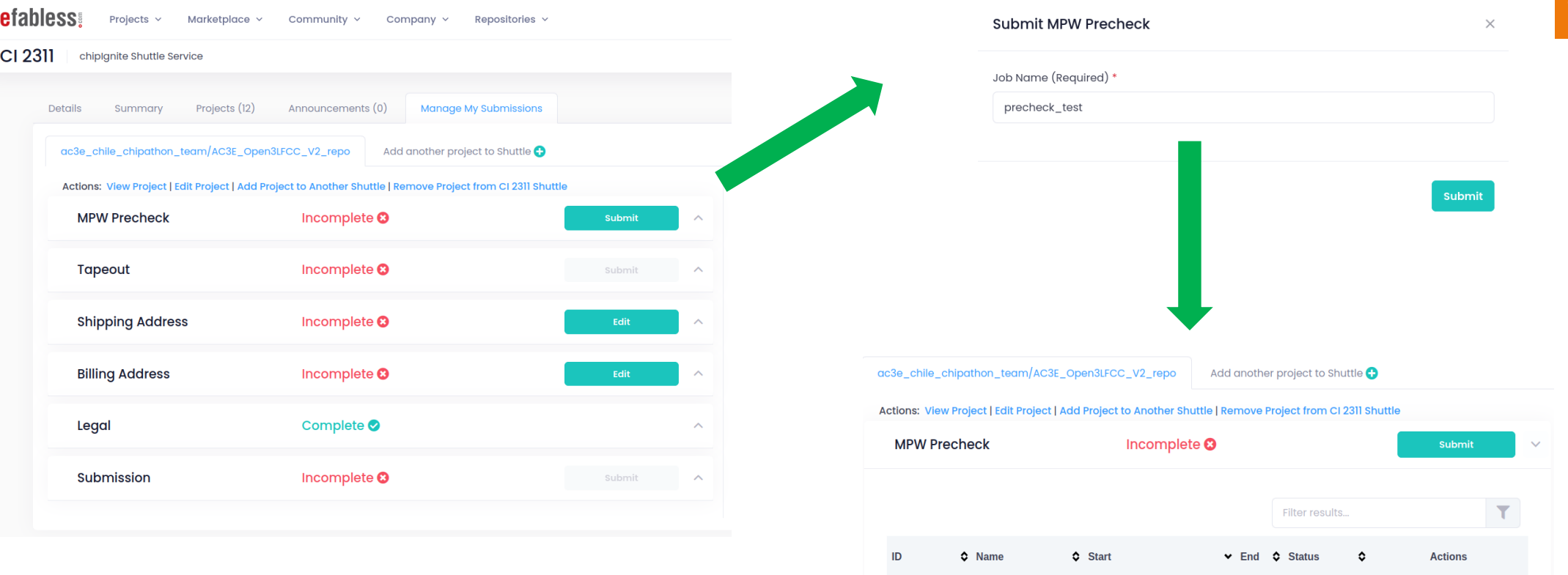

09/13/23 03:47:10 PD

precheck test

- Go to https://platform.efabless.com
- Detailed video @Efabless Youtube channel: <https://www.youtube.com/watch?v=HI8tzyzQHPw>
- Precheck should last ~10 minutes
- Idea: use commit code for precheck/tapeout job name

SIDAD TECNICA

- This is the standard procedure for Efabless precheck/tapeout
- You can find more info in the OSS Slack: https://open-sourcesilicon.slack.com/
	- there's also a 'precheck' channel
- You can post your questions at the UNIC-CASS Slack: https://uniccass.slack.com/
- TAKE ENOUGH TIME TO UNDERSTAND AND EXECUTE THE PRECHECK STEP
- Your need to provide a copy of your passing precheck report to fulfill this milestone

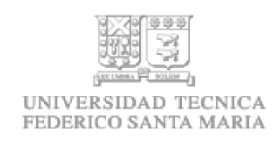

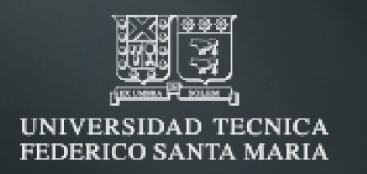

# Thank you

 $in$  for www.ac3e.usm.cl

# AC3E

Advanced Center for Electrical and Electronic Engineering